# **REMOTEPRESENTER** BESTPRACTICES

**F**projection

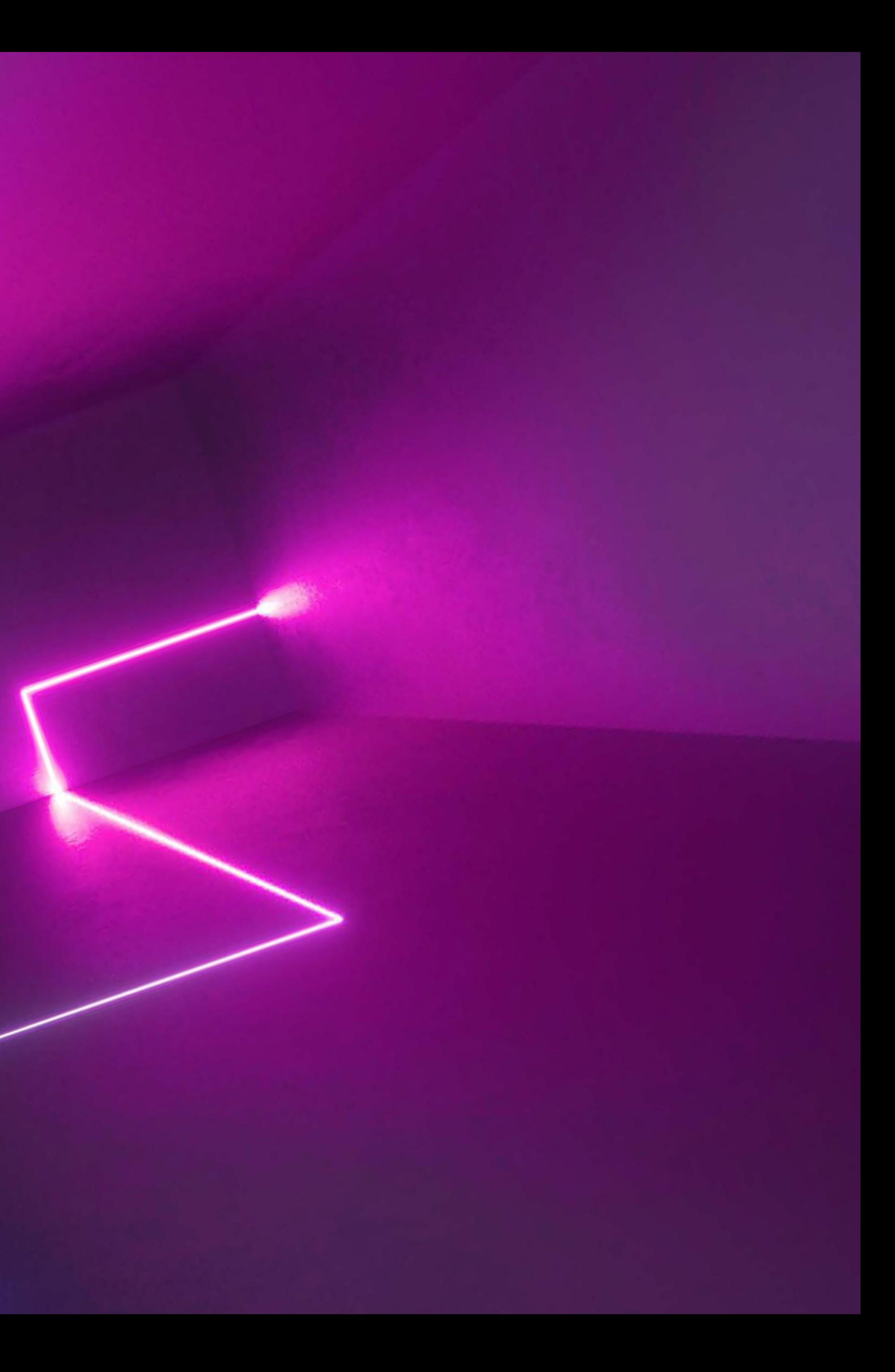

## **REMOTEPRESENTERBESTPRACTICES**

We have gathered together advice and tips from our team to help make your remote presentation successful.

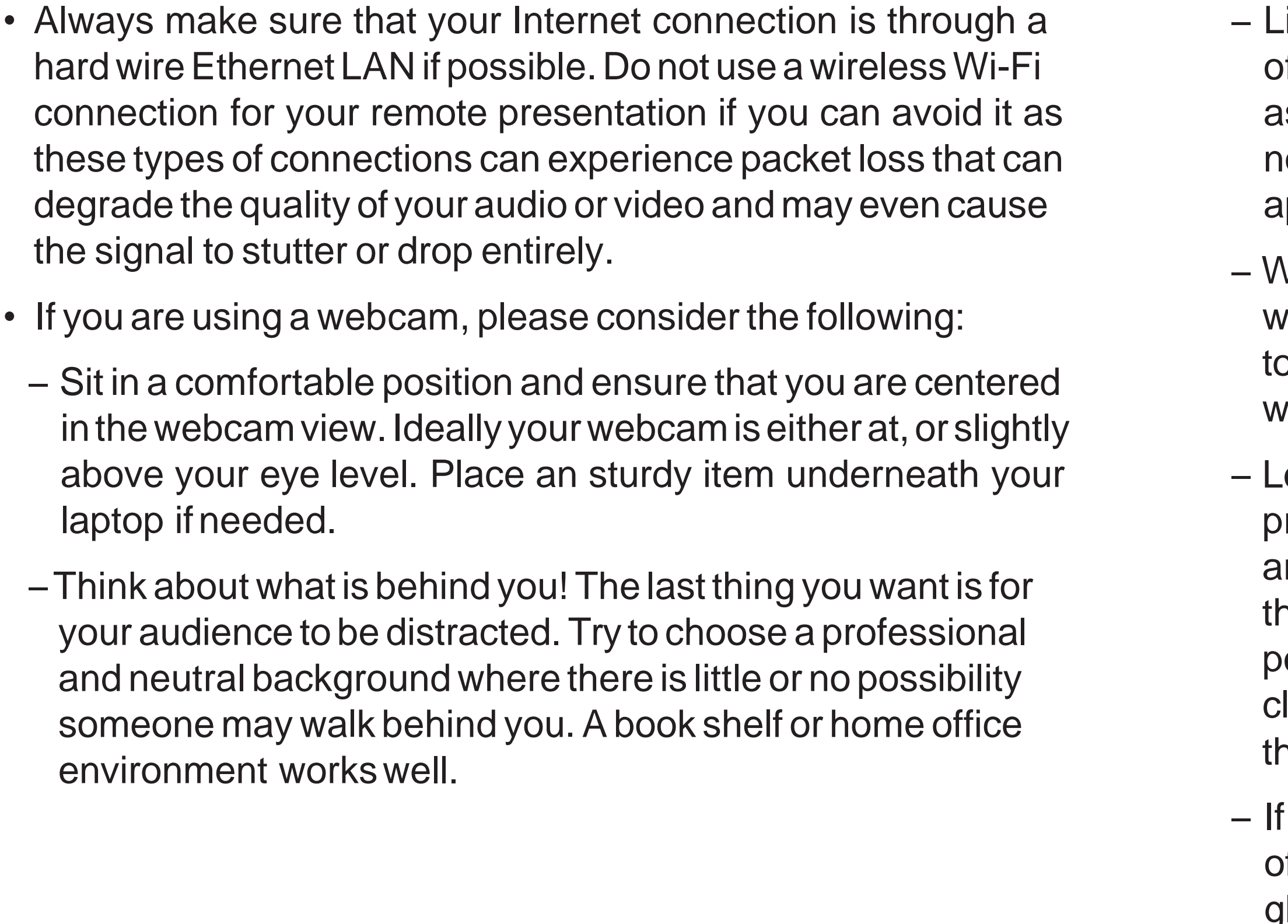

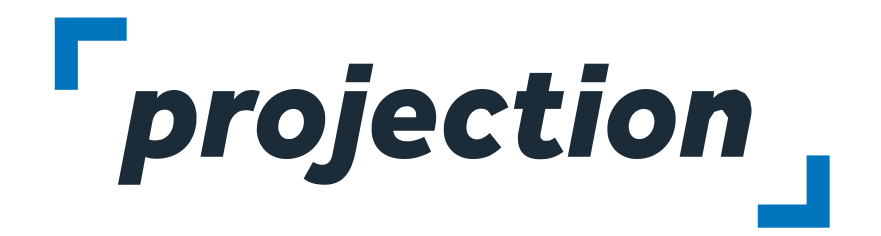

 $\mathbf f$  you wear glasses, they will reflect what is directly in front of you into the camera. Tilt your head slightly, or adjust your glasses to eliminate this effect.

– Lighting is important.Your computer screen will typically put off a blue light. Make sure any light source in the room, such as a window or a lamp is in front of you. Make sure there is no light source behind you as this may cause your face to appear dark in the camera.

Vhat you wear can interfere with the webcam. Try to avoid earing pure white clothing as it can look overexposed. Try bavoid wearing checked patterns as they don't usually read vell on a webcam. Solid colors other than white work well.

ook directly into the camera as much as possible when resenting, this will make your virtual audience feel as if you are talking directly to them. People naturally tend to look at ne video of themselves while presenting. If this is the case osition the video of yourself on your computer screen as lose to your webcam as possible. This will make it look as hough you are looking directly into the camera.

## **REMOTE PRESENTER BEST PRACTICES Cont.**

- Your microphone will pickup any noises around you. Try to eliminateanybackgroundnoisesandmuteany telephonesor other devices so they will not provide a distraction during the talk.
- We highly recommend using a USB headset during your presentation. The microphone will be placed close to your mouth so that background noise is greatly reduced compared to your computers built-in microphone.
- AUSBheadsetoraregularpairofheadphonescangreatly enhance what you hear with audience participation or questions.
- Relax and take afewdeepbreaths beforeyoustart presenting. Remember that the audience is interested in what you have to say, but you won't receive the same types of "social cues" that we all rely on in our daily interactions.
- Build in natural pauses in the content toallow the audience a moment to interpret an important point before continuing.
- Don't rush your presentation, but also don't dwell on any one slide too long. A remote presentation should be engaging and your content is key.
- Minimize the use of builds, animated transitions or videos during your presentation. These will not have the same impact in a web stream and can appear blocky and distorted to the end viewer.

– Keepaglassofwaternearbyandtakeadrinkduringa natural pause in your talk if your throat becomes dry.

– Familiarizeyourselfwithhowyou'll lookonthewebcamby recording a 30 second video of your talk and watching it. Using these tools you can get used to presenting "live".

### $\rightarrow$  Windows 10

Click Start and scroll down to choose Camera. On the right you'll see a camera icon and the option to "Take a Video" click this to begin recording and then click stop when finished. A thumbnail will appear at the bottom of the screen. Click the thumbnail to view the video you just made.

### **Macintosh**

Open the Photo Booth application and click the video icon in the lower left. Click the red button with camera icon to begin recording, then click to stop when finished. Double-click the thumbnail to view the video.

– Practice your speech and allow for a few extra minutes during your allotted time for questions (If it is practical). By practicing a few times, your talk will flow in a more natural way,youwillbemorerelaxedandyouraudiencewillperceive that you have confidence in relating your expertise.

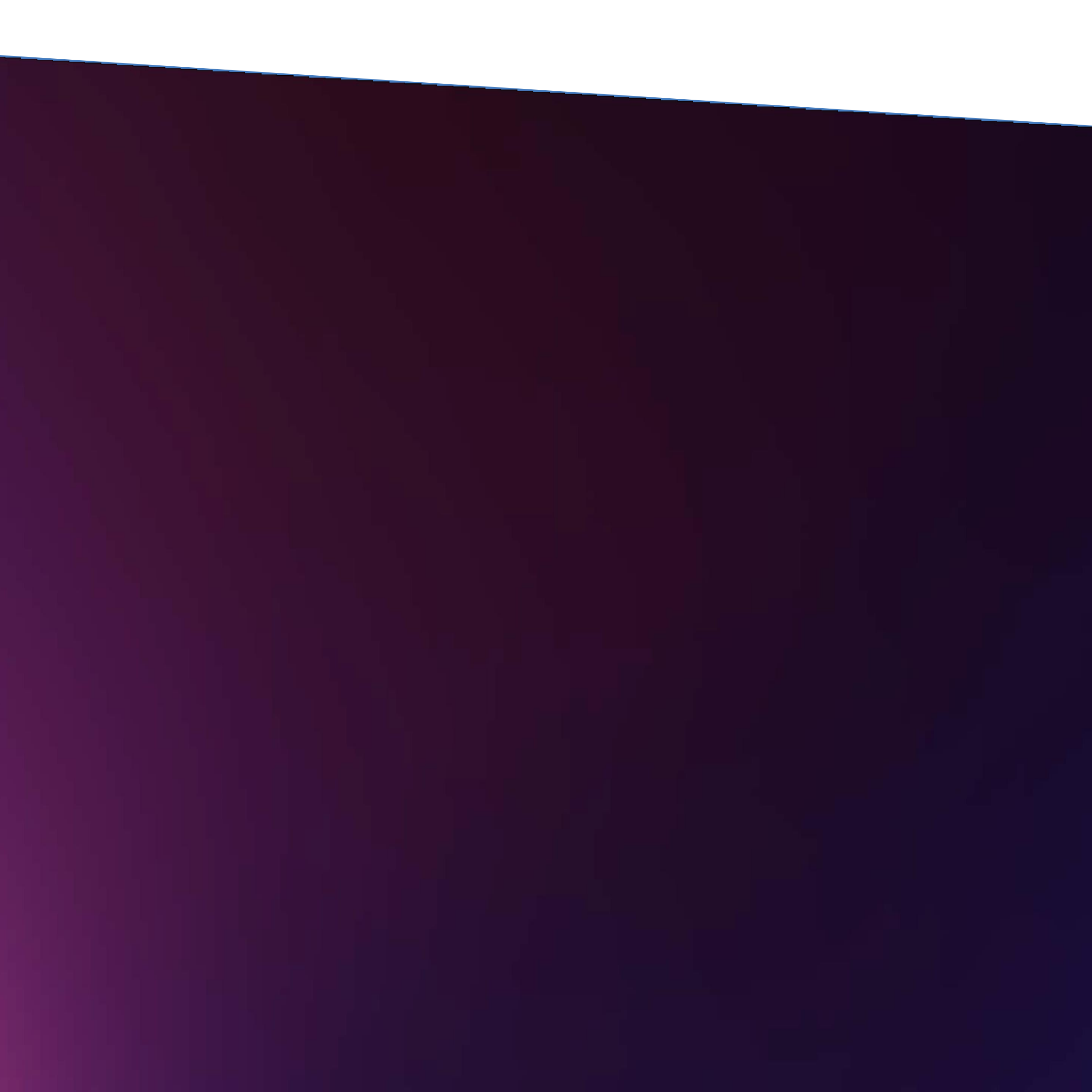

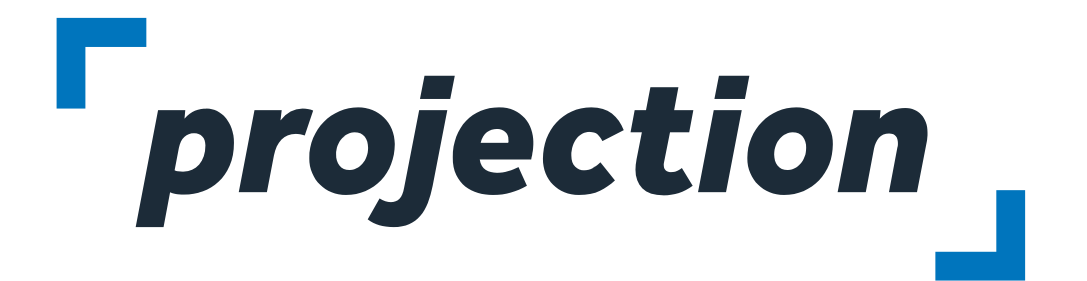

**Formoreinformation about Projection:**

**check us out:** [projection.com](http://projection.com/) **follow us:** [@ProjectionInc](https://twitter.com/Projectioninc) **Contact us:**[info@projection.com](mailto:info@projection.com)